Detlef Krömker und Ulrik Schroeder (Hrsg.): Die 16. E-Learning Fachtagung Informatik, Lecture Notes in Informatics (LNI), Gesellschaft für Informatik, Bonn 2018 123

# **Bewertung von Naturgefahren mit Hilfe von Virtual Reality**

Andreas Richter<sup>1</sup> und Matthias Weise<sup>2</sup>

**Abstract:** Die Analyse und Bewertung von Naturgefahren setzt Fähigkeiten voraus, die im Studium der Geowissenschaften meist nur durch praktische Lerneinheiten im Feld erworben werden können. Dies stellt die Lernenden und Lehrenden vor allem vor finanzielle Herausforderungen und ist mit hohem Aufwand verbunden. Virtual Reality (VR) hat das Potenzial durch die Möglichkeit der immersiven dreidimensionalen Simulation ähnliche Erfahrungen virtuell nachzubilden und kann somit den Hindernissen in der Lehre von Naturgefahren begegnen. In diesem Beitrag werden potenzielle Aufgaben vorgestellt, die im Rahmen eines Lernszenarios zur Vermittlung von grundlegender Fähigkeiten für die Analyse und die Bewertung von Naturgefahren genutzt werden können. Eine Auswahl dieser Aufgabenstellungen wurde in einer VR-Lernanwendung umgesetzt, die auf dreidimensionalen Modellen der Region nahe des Vulkans Chaitén basiert. Diese wurden aus Bildern einer Drohnenbefliegung und frei zugänglichen Geodaten generiert.

**Keywords:** Virtual Reality, Lernanwendung, Naturgefahren, Geodaten

## **1 Einleitung**

Überflutungen, Stürme, Erdbeben oder vulkanische Aktivitäten stellen weltweit eine große Bedrohung dar. Die Häufigkeit dieser Naturereignisse nimmt Jahr für Jahr zu und kann zu hohen Kosten führen, sowie viele Menschenleben bedrohen [Br04]. Aus diesem Grund ist es wichtig derartige Ereignisse frühzeitig zu erkennen, um die Bevölkerung zu warnen und entsprechende Vorkehrungsmaßnahmen zu treffen. Im Studium der Geowissenschaften ist die Analyse und das Bewerten von Naturgefahren deshalb ein wichtiger Bestandteil des Lehrplans. Hierfür ist es wichtig vor Ort, entsprechende Regionen zu erkunden, sich in diesen zu orientieren, sowie Distanzen und Größen einzuschätzen, um so eine Bewertung der Naturgefahren zu ermöglichen. Dies ist allerdings mit hohen Kosten und einem nicht zu unterschätzenden Aufwand verbunden. Virtual Reality kann hier geeignete Alternativen bieten. VR-Ein- und Ausgabegeräte haben in den letzten Jahren immense Fortschritte erzielt und erlauben ein immersives Lernerlebnis. Durch die Immersivität wird es möglich verschiedene Perspektiven einzunehmen, das Lernen als situativen Prozess zu erleben und das erlangte Wissen auf reale Problemstellungen zu übertragen [De09]. Darüber hinaus ermöglicht VR das Betreten von Orten, die nicht mehr existieren oder nicht zugänglich sind bzw. das Erleben von normalerweise gefährlichen Situation [FO15].

Mit VR steht somit eine Technologie zur Verfügung, die sich sehr gut eignet, um die Herausforderungen bei der Lehre von Naturgefahren zu meistern. Um dies zu untersuchen wurde ein entsprechendes Lernszenario in Form einer VR-Lernanwendung umgesetzt.

<sup>&</sup>lt;sup>1</sup> Beuth Hochschule für Technik Berlin, Fachbereich für Bauingenieur- und Geoinformationswesen,

Luxemburger Str. 10, 13353 Berlin, andreas.richter@beuth-hochschule.de

<sup>2</sup> Universität Potsdam, Institut für Informatik & Computational Science, August-Bebel-Str. 89, 14482 Potsdam, matthias.weise@uni-potsdam.de

### 124 Andreas Richter und Matthias Weise

Hierfür wurden Drohnenaufnahmen von der Region nahe des Vulkans Chaitén<sup>3</sup> zur Hilfe genommen. Hier starben bei einem der letzten Ausbrüche des Vulkans (2008) viele Bäume ab, die noch immer bei Hochwasser in Form von Treibholz/Totholz Infrastrukturen und Menschen bedrohen. Aus diesen Bilddaten und zusätzlichen freien geographischen Daten wurde ein dreidimensionales Abbild der Region Chaitén, sowie drei detailliertere Modelle von Teilarealen erstellt. Diese dienen als Basis für die VR-Lernanwendung, die in diesem Beitrag vorgestellt wird. Im Folgenden Kapitel wird auf mögliche Aufgabenstellungen eingegangen, die genutzt werden können, um grundlegende Fähigkeiten für die Erkennung und Bewertung von Naturgefahren zu erwerben. Im Anschluss wird eine VR-Anwendung vorgestellt, die beispielhaft eine Auswahl dieser Szenarien implementiert. Abschließend erfolgt eine Zusammenfassung und ein Ausblick auf mögliche Weiterentwicklungen.

## **2 Lernszenario**

In den Geowissenschaften werden spezielle Kompetenzen verlangt, die besondere Anforderung an die Wissensvermittlung stellen und so in dieser Kombination in keiner anderen Wissenschaft auftreten. Insbesondere spielen folgende Fähigkeiten eine tragende Rolle [Ki08]:

- 1. Beherrschen von Methodiken zur Retrodiktion (Herleiten einer vergangenen Situation), Denken in größeren Maßstäben und erschließen von umfangreichen und unvollständigen Beobachtungen
- 2. Verständnis von ganzheitlichen Systemen (z. B. Kohlenstoffkreislauf)
- 3. Räumliches Denkvermögen
- 4. Verständnis für den (geologischen) Zeitverlauf
- 5. Kenntnis über spezielle Strategien und Methodiken, die bei der Feldforschung vermittelt werden (z. B. Beobachtungs- und Synthesefähigkeit)

Auch für die Analyse und Bewertung von Naturgefahren bilden diese Kompetenzen eine unabdingbare Grundlage. Im Rahmen der Konzeption, der hier vorgestellten VR-Anwendung, wurden Lernaufgaben erstellt, anhand derer entsprechende Fähigkeiten geübt bzw. überprüft werden können. Diese sollten anhand eines dreidimensionalen Abbilds der Region nahe des Vulkans Chaitén durchführbar sein. In Tabelle 1 sind einige dieser Aufgaben beispielhaft aufgelistet. Die Einträge in der zweiten Spalte entsprechen den eben genannten Fähigkeiten, die dabei eine wichtige Rolle spielen.

 <sup>3</sup> http://www.photovolcanica.com/VolcanoInfo/Chaiten/Chaiten.html

| <b>Aufgabe</b>                                                           | Fähigkeiten |
|--------------------------------------------------------------------------|-------------|
| In welcher Himmelsrichtung befindet sich Norden?                         | 3           |
| Wo liegt die mittlere Hochwasserlinie?                                   | 1,2,4,5     |
| Wo sind Totholznester erkennbar und wieviel Holz befindet sich in Ihnen? | 3,5         |
| Welche Naturgefahren sind anhand der Bodenbedeckung zu erkennen?         | 1,2,4,5     |
| Welche Veränderungen haben die Landschaft in den letzten Jahren geprägt? | 1,2,4,5     |
| Wohin bewegt sich ein kugelförmiger Stein mit Masse m und Startpunkt x?  | 3,5         |
| Befinden sich vulkanische Sedimente vorrangig in flachen Regionen?       | 1,3,4,5     |
| Wo und woran sind hohe Wasserstromgeschwindigkeiten erkennbar?           | 3,5         |

Bewertung von Naturgefahren 125

Tab. 1: Mögliche Aufgabenstellungen im Rahmen des Lernszenarios

In einer Aufgabenstellung soll beispielsweise die Nordrichtung in einem freien Gelände markiert werden. Dabei befindet man sich auf einem Berg oder kann sich im virtuellen Flugmodus über dem Gelände beliebig durch den Raum bewegen. Nun soll anhand der Geländeformen und dem Wissen über die Region mit einer interaktiven Richtungsmarkierung, die korrekte Nordrichtung gefunden werden. Die Beurteilung der geologischen Strukturen der Erdoberfläche ist eine weitere wichtige Aufgabe an der Studierende der Geowissenschaften ausgebildet werden. Die Erkennung des Vulkankraters des Chaitén im virtuellen Geländemodell (ohne Bewuchs der Oberfläche oder jegliche anderen Hinweise) kann auf der Grundlage der freien Geodaten durchgeführt werden. Die für die hier vorgestellte VR-Anwendung verwendeten Drohnenbilder bieten z. B. die Erkennung von Flussläufen und Wasserlinien an. Am Beispiel eines der Flüsse (Rio Rayas) kann beurteilt werden, wo sich das Flussbett befindet und wo z. B. die mittlere Hochwasserlinie liegt. Eine weitere Aufgabe kann die Schätzung der Abmessungen und des Volumens eines sog. Totholznestes im Fluss beinhalten. Solche Schätzaufgaben in denen es um Größenordnungen und nicht um Details geht, spielen in der Praxis der geowissenschaftlichen Ausbildung eine immense Rolle. Da die Orientierung im Gelände und das Abschätzen von Größen und Distanzen zu den grundlegendsten Fähigkeiten zählt, wurde sich vorerst auf die Umsetzung dieser Aufgaben konzentriert.

# **3 Anwendung**

Die HTC Vive4 kam als VR-System zum Einsatz. Als Entwicklungsumgebung wurde Unity<sup>5</sup> mit Unterstützung des Plugins VRTK<sup>6</sup> genutzt, wodurch das Ansprechen des VR-Headsets und die einfache Nutzung von Interaktionskonzepten ermöglicht wurde. Im Folgenden wird auf die Aufbereitung der Datenbasis und die in der Anwendung möglichen Lernpfade eingegangen.

 <sup>4</sup> https://www.vive.com

<sup>5</sup> https://unity3d.com

<sup>6</sup> Virtual Reality Tool Kit, https://vrtoolkit.readme.io

### 126 Andreas Richter und Matthias Weise

### **3.1 Datenbasis**

Als Basis für die Anwendung dient ein dreidimensionales Modell der Region Chaitén, welches mit Hilfe von frei zugänglichen Geodaten, in Form von z. B. Landsat Satellitenbilder<sup>7</sup> und OpenStreetMap<sup>8</sup>-Daten, erstellt wurde. Zusätzlich fanden drei lokale Modelle Verwendung, die auf Drohnenaufnahmen basierten. Diese ca. 400 hochauflösende Luftbilder (10 cm) entstanden bei einer kleinräumigen Drohnenbefliegungen im Januar 2016. Alle Datensätze wurden mit dem freien Geoinformationssystem QuantumGIS9 aufbereitet. Die geographischen Referenzsysteme wurden dabei vereinheitlicht und durch Aerotriangulation auf das Koordinatensystem EPSG:32718<sup>10</sup> projiziert. Über die EPSG<sup>11</sup> werden weltweit verfügbare Koordinatenreferenzsysteme standardisiert, die z. B. in Geographischen Informationssystemen (GIS) Verwendung finden. Des Weiteren wurden OpenStreetMap-Daten wie Flüsse, Straßen, die Stadt Chaitén, sowie die Landsat Bilddaten auf die relevante Region zugeschnitten. Die groben Höhenmodelle mussten von einem Rasterformat in ein Vektorformat umgewandelt werden, um der Import-Schnittstelle von BlenderGIS12 zu genügen. BlenderGIS importiert Geodaten, speichert die Georeferenzierung (EPSG) des Schwerpunktes der Daten und ordnet diese dem Ursprung der Blender13-Szene zu. Durch diese Information kann aus jeder Position im Blender Koordinatensystem die korrespondierende geographische Position und umgekehrt bestimmt werden. Blender eignet sich daher sehr gut um Punktstrukturen aus Geodaten zu übernehmen und dabei den ursprünglichen Maßstab und die exakten Dimensionen der Daten beizubehalten. Das über Blender generierte Modell wurde dann in Unity importiert. Eine direkte Verarbeitung der exakt referenzierten Geodaten ist allein mit Unity nicht möglich, da EPSG-Codes und damit jegliche Referenzierungsinformationen bisher ignoriert werden.

### **3.2 Lernpfade**

Abbildung 1 zeigt die möglichen Lernpfade der Anwendung. Nach dem Start befindet man sich im Freiflug-Modus über einem 18 km x 12 km großen Realitätsausschnitt der Region Chaitén. Dieser Modus dient vor allem dazu, sich einen Überblick über die Region zu verschaffen. Im Sichtfeld befindet sich jederzeit der Button zum Starten einer Orientierungsaufgabe, wo z. B. verlangt wird herauszufinden, in welcher Richtung sich Norden befindet.

 <sup>7</sup> https://earthexplorer.usgs.gov

<sup>8</sup> https://www.openstreetmap.de

<sup>9</sup> http://www.qgis.org

<sup>10</sup> http://www.spatialreference.org/ref/epsg/32718

<sup>11</sup> European Petroleum Survey Group Geodesy, https://www.epsg.org

<sup>12</sup> https://github.com/domlysz/BlenderGIS

<sup>13</sup> https://www.blender.org

Bewertung von Naturgefahren 127

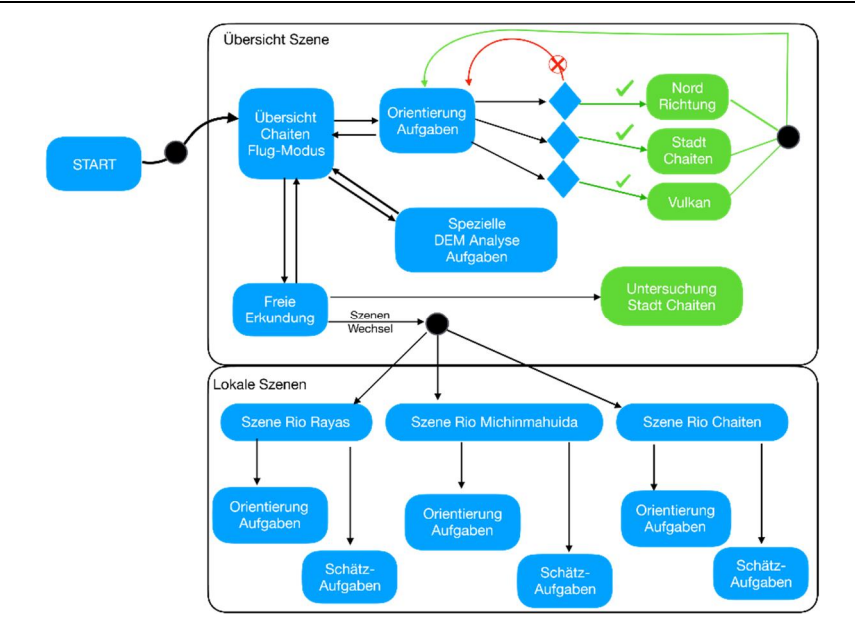

Abb. 1: Mögliche Aktivitäten in der Anwendung

Dazu werden 4 kleine, rotierende Erdkugeln kreisförmig um die aktuelle Position eingeblendet, die jeweils einer Himmelsrichtung entsprechen. Nachdem eine der Auswahlmöglichkeiten markiert wurde, werden die korrekten Himmelsrichtungen durch Buchstaben über den Kugeln angezeigt. Gelangt der Nutzer an einen sog. Point-of-Interest (POI) wie z. B. die Brücke über den Rio Rayas, kann er die Szene in eines der lokalen 3D-Modelle wechseln, welche aus den Drohnenbefliegungen entstanden sind. POIs sind in der Übersichtsszene mit einem roten Lichtschleier versehen um Aufmerksamkeit auf sich zu ziehen. In dieser kleinräumigen, lokalen Szene ist kein Freiflug-Modus mehr erlaubt um Verwirrungen zu vermeiden und kein Fliegen über die Szenenbegrenzung zu ermöglichen. Vielmehr ist nur der Sprung zu festgelegten Orten innerhalb der Szene (ca. 200m x 100m) möglich, um dort angesiedelte Aufgaben zu lösen. Die möglichen Sprungziele sind ebenfalls durch kleine rotierende Erdkugeln (mit Lichtschleier) erkennbar und können in gleicher Weise mit dem Controller markiert werden. Die Kugeln sind in der Szene so verteilt, dass man Zugang zu allen Gegebenheiten hat. Ein erneutes Finden der Nordrichtung wird ebenfalls wieder angeboten, denn hier die lokale Nord-Orientierung zu finden ist deutlich schwieriger als in der Übersichtsszene. Die lokalen Aufgaben fokussieren sich hauptsächlich auf das Schätzen von Distanzen wie z. B. der Breite des Flusses oder der Abstände zwischen den Kugeln bzw. der Ausmaße und des Volumens eines modellierten Totholznestes im Fluss. Ein detaillierteres didaktisches Konzept, sowie eine Leistungserfassung standen vorerst nicht im Fokus, da mit der Anwendung vor allem überprüft werden soll, ob die virtuelle Umgebung von Studierenden angenommen wird und ähnlich Aufgaben wie in der Realität umgesetzt werden können.

#### 128 Andreas Richter und Matthias Weise

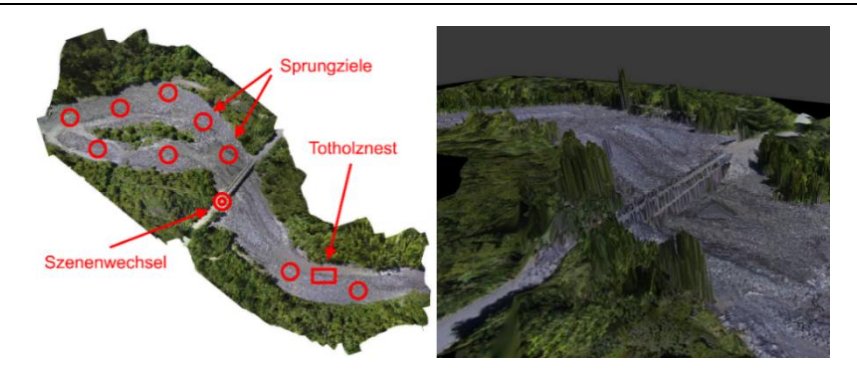

Abb. 2: Verteilung wichtiger Punkte in der lokalen Szene šRio Rayasõ (l) und Ausschnitt des entsprechenden dreidimensionalen Modells (r)

## **4 Zusammenfassung und Ausblick**

In diesem Beitrag wurde ein Lernszenario zum Erwerb grundlegender Fähigkeiten für die Analyse und die Bewertung von Naturgefahren vorgestellt. Eine Auswahl von Aufgaben wurde in Form einer VR-Lernanwendung umgesetzt. Die Anwendung stellt einen ersten Ansatz dar, um die sonst aufwändige und teure Vermittlung dieser Fähigkeiten im Feld durch eine virtuelle Erfahrung zu ergänzen bzw. Teile davon zu ersetzen. Dabei stand vor allem die Integration von Geodaten und Drohnenaufnahmen in eine VR-Umgebung im Vordergrund. Ausstehend ist eine umfassende Evaluation, um die Eignung der Anwendung für den Einsatz im Studium der Geowissenschaften festzustellen. Dabei steht im Fokus, ob der Detailgrad der virtuellen Umgebung ausreicht und grundlegende, für Geowissenschaftler relevante, Kompetenzen anhand der gestellten Aufgaben vermittelt werden können. Für die Applikationen sind Erweiterungen denkbar, wie automatische Erkennung des Lernfortschritts und die Unterstützung von mehreren Nutzenden um kooperatives Lernen zu ermöglichen. Auch die Umsetzung weiterer Szenarios aus Tabelle 1 ist möglich.

## **Literaturverzeichnis**

- [Br04] Bryant, E.: Natural Hazards. Cambridge University Press, Cambridge, 2004.
- [De09] Dede, C.: Immersive interfaces for engagement and learning. In Science (New York, N.Y.), 2009, 323; S. 66669.
- [FO15] Freina, L.; Ott, M.: A Literature Review on Immersive Virtual Reality in Education. State Of The Art and Perspectives. In Conference proceedings of eLearning and Software for Education (eLSE), 2015; S. 1336141.
- [Ki08] King, C.: Geoscience education. An overview. In Studies in Science Education, 2008, 44; S. 1876222.